# 電子書籍ファイルのフォーマット **EPUB3** を利用した業務マニュア ルの作成・配布の効用 (第 **1.0** 版)

## 木村修三†1

業務マニュアルは、重要な情報伝達手段であり知識習得手段、業務標準である。業務マニュアルの原稿 は、マイクロソフトの Word (以下 MS-Word) で作成されているものが多い。提供形態としては、Word ファイル、PDF ファイル、印刷文書とした形式がほとんどである。当初はきちんとした形で提供される が、関係者がきちんと読破することは少なく、一読したのち保存されたままとなるも多い。現状の業務 が市場の流れにより変化するが、マニュアルの改訂が追い付かない。現場にマニュアルを持参したくて も印刷物では重すぎ、PC も使えるところばかりではないため不便している。自分用にしおりや書き込み をしたくともできないため使いにくい。この改善策の一つとして、電子書籍ファイルのフォーマット EPUB3 を利用した業務マニュアルの作成・配布について考察した。

# **Utility of the Creating and Distributing of Business Manuals Using EPUB3 Format of e-book File (Version 1.0)**

## SHUZO KIMURA†1

Knowledge acquisition means , business manual is a business standard is an important means of communication . The manuscript of manual work , those that are created in the Word of Microsoft (MS-Word or less ) in many cases. The presentation form , the format that you Word file , PDF file , and print the document is almost . Is provided in the form of neat at first , but participants read through properly small, and will remain saved after you have read a lot also . Business of the status quo is changed by the flow of the market , amendments and can not keep up . And too heavy in print even want to bring a manual on the scene , it is inconvenient because it is not the only place to be usable PC. It is difficult to use because it is not possible to even want to write and bookmark for yourself .

## **1.** はじめに

企業の業務マニュアルは、営業業務マニュアル、開発業 務マニュアル、人事業務マニュアルあるいは特定作業の作 業基準、作業手順を記したものなど多種多様が存在してい る。内容には企業などの業務のノウハウが記されている。 機密性の高いものもあれば、多数が同じものを使用して同 じ結果をあげるようにしているものもある。すべての業務 は時代の変化に合わせて業務形態が変化していく。これに 対応して業務マニュアルも更新が必要となる。業務担当者 がこの変化に迅速に対応できるようにするには、業務マニ ュアルがタイムリーに更新され、その配布がスムースに行 えることが必要となる。こうした課題を最新の機器と技術 を適用して解決したいと考えた。

本稿では、その一つとして電子書籍ファイルのフォーマ ット EPUB3 を利用した、業務マニュアルの作成と配布の 効用について提案する。

†1 片貝システム研究所

 $\overline{a}$ 

Katagai System Laboratory.

## **2.** 電子書籍ファイルのフォーマット **EPUB3** の 特徴

#### **2.1 EPUB3** の仕様

EPUB (Electronic Publication)とは、米国の電子出版団体 である IDPF(国際電子出版フォーラム)が開発した電子書 籍の形式である。2007 年 9 月に第 1 版が発表され、2011 年10月に縦組み等の日本語表記にも対応した第3版が発表 された。これが現在普及しているEPUB3である。EPUBは、 XML をベースとした規格であり、テキストが画面に収まる ように自動的に調整されるといった機能的特徴(リフロー) を持っている。また仕様が公開されているため、多くのデ バイスに対応し、互換性も得やすいというメリットがある。

## **2.2 EPUB** のコンピュータ上での扱い

電子書籍 (EPUB) は 1 冊ごとに拡張子.epub がついたフ ァイルとして管理される。つまり、コンピュータの中では 1 つのファイルとして、他のファイルと全く同じに扱うこ とが出来る。プログラムでどのような処理も可能である。

アプリケーションとしてプログラムされた EPUB リーダー を通して電子書籍として読むことが出来る。

#### **2.3 EPUB** ファイルの中身

EPUB ファイルの中身は、xhtml ファイルや CSS ファイ ル等を zip 圧縮でまとめたものである。これはホームペー ジの作成言語と同じである。電子書籍の本文はホームペー ジと同じ技術が使用されており、その中身を確認すること も簡単にできる。また、表紙、目次、本編、図などの表示 方法はホームページ技術の CSS ファイルで設定されてい る。

## **2.4 EPUB3** の仕様書 **1)**

IDPF(国際電子出版フォーラム)が定めた EPUB3 の仕 様書は主に次の4つから出来ている。これに基づいて EPUB ファイルが作成される。

#### (1) **EPUB Open Container Format**(**OCF**)

全体のファイルのまとめ方が記述されれている。

#### (2) **EPUB Publication**

書誌情報、コンテンツの読み順、構成などが記述されて いる。

#### (3) **EPUB Content Documentation**

コンテンツ(本文)の作成仕様が記述されている。

#### (4) **EPUB Media Overlays**

テキストと音声を同期させる仕様が記述されている。

#### **2.5 EPUB3** ファイルの構成例

電子書籍の中がどのような形で構成されているかをこの 「給食調理業務マニュアル」で確認する。

このサンプルは、MS-Word 文書をアンテナハウス社の Web サービスである CAS-UB<sup>2)</sup>で EPUB3 文書に変換して いる。ここで説明するフォルダー構成は CAS-UB で使用し ているもので、すべての EPUB がこのようなフォルダ・フ ァイル構成でなけれならないということではないが、構成 を理解するうえでは非常に参考になる。次のようにして確 認する。

## (1) このサンプルのファイル名は、**gyomutebiki.epub** であ

#### る。これを **gyomutebiki.zip** と拡張子を変更する、

## (2) これを解凍すると次のディレクトリとファイル構成 に分解される

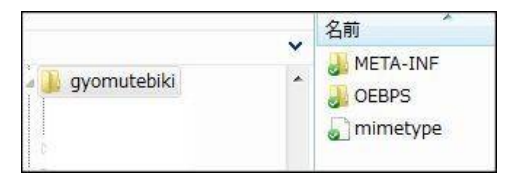

図 1 gyomutebiki.zip の解凍後のディレクトリ

Figure 1 directory after decompression of gyomutebiki.zip META-INF と OEBPS はファイルディレクトリである。 内容は次に述べる。

mimetype はこのファイルの形式を EPUBであると指定し ているファイルで、その中身は application/epub+zip と書か れている。これで、EPUB ファイルであることを表してい る。

#### (3) **META-INF** ディレクトリ

この中に、container.xml ファイルがあり、これが、最初に 開けるべきファイルとして OEBPS/package.opf を指定して いる。

#### (4) **OEBPS** ディレクトリ

ここに電子書籍としての内容がすべて記述されている。 ファイルとディレクトリの中身は次の通りである。

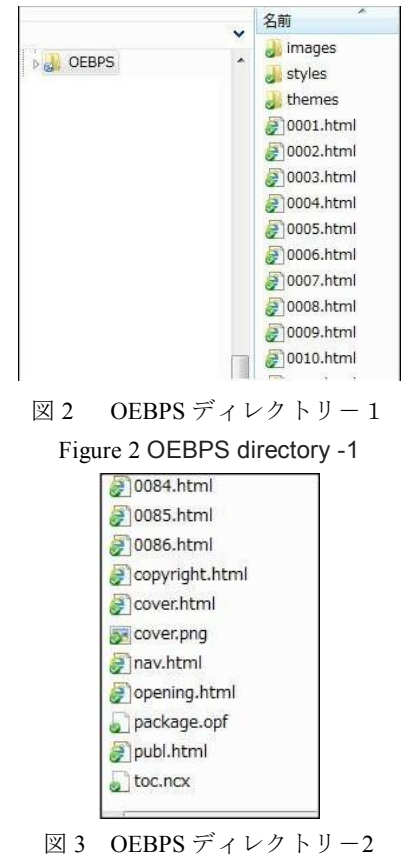

Figure 3 OEBPS directory -2

主なディレクトリとファイル構成は次のとおりである。 images ディレクトリは使用する画像がすべて保存されて いる

styles ディレクトリには CSS ファイルがあり、これに基 づいて内容表示の形式が指示される。

themes ディレクトリは、表紙、奥付、書誌情報など全体 の表示様式が指定できる。

package.opf は詳細は次項で説明する。。

0001.xhtml から 0086.xhtml は本文が目次区切りごとに 1 ファイルとして保存されている。

このように中身をすべて誰でも確認できるので修正も可能 だが、修正後 zip 圧縮しても元には戻らない。原稿を修正 して EPUB 変換する必要がある。

#### (5) **package.opf**

EPUB ファイルを制御するキーファイルであり、このフ ァイルの指示に従いリーダーはレンダリングする。

#### (6) 本文ファイル

0001.xhtml から 0086.xhtml が相当する。内容は HTML 言 語で書かれており、ブラウザで表示させれば内容は明確に 表示される。

#### (7) 文書の体裁仕様 **CSS** ファイル

Cascading Style Sheets(カスケーディング・スタイル・シ ート)は、HTML 言語や XML で書かれた要素(見出し、 本文、表など)に修飾の仕方(フォント種類、サイズ、色、 罫線種類など)を指示するファイルであり、その使用は W3C が定めている。

#### (8) **EPUB** ファイルの理解

こうした EPUB ファイルの詳細を理解することにより見 やすいわかりやすい電子書籍を作成する上で大いに参考に なると思う。MS-Word 文書がどのように EPUB3 に変換さ れ、どのようにレンダリングされて画面に表示されるかが 理解できる。仕様の違いで思わぬ結果がでても修正が容易 になる。

## **3.** 閲覧端末としてのスマートフォンとタブレ ット端末

#### **3.1** スマートフォン

一般的には無線電話機と小型パソコンが結合した多機能 携帯電話のことを指しているが、EPUB3 が発表された 2011 年 10 月頃には、Apple の iOS 系では iPhone5 が、Google の Android 系では Nexus One をはじめ各社から多くの機器が 発売されていた。これらの機器にアプリケーションとして EPUB3 のリーダーが搭載されている。特に機能的に優れて いるのは、iPhone5 の iBooks である。このスマートフォン にEPUB3 リーダーが搭載されたことにより、自作の EPUB3 文書が保存可能になり読むことが出来るようになった。 iBooks は android 系端末にも搭載可能である。

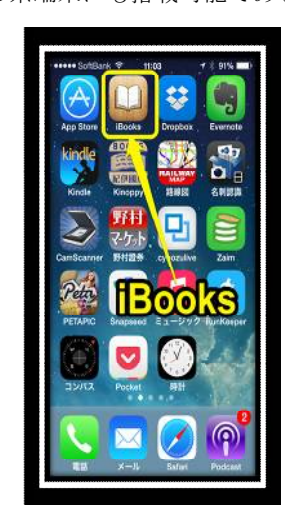

図 4 iPhone5 の iBooks Figure 4 iBooks of iPhone5

## **3.2** タブレット端末

板状の小型パソコンをタブレットと読んでいたが、2010 年

に発売された Apple の iPad がタブレット端末として普及の 原点となった。OS を搭載した無線 LAN 付きの小型パソコ ンであるが、マウスやキーボードはなく操作はタッチパネ ルで行うものである。アプリケーションソフトは誰でも開 発可能であるがその販売は Apple Store に限定されている。 iPad だけではなく、現在では Google の Nexus7 をはじめ多 くのタブレット端末が発売されている。iPad には EPUB3 リーダーとしてスマートフォンと同じ iBooks が搭載され ている。iBooks は 2013 年 8 月発売された Nexus7 にも搭載 されている。iBooks はクラウドサービスの icloud を利用す ることにより、スマートフォンとタブレット端末との文書 連携も行えるようになっている。以下に iPad mini の画面を 示す。

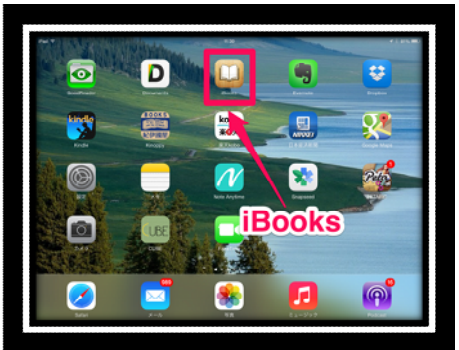

 $\boxtimes$  5 iPad mini の iBooks Figure 5 iBooks of iPad mini

#### **4.** 業務マニュアルへの適用効果

#### **4.1 EPUB3** にするメリット

先に述べた、EPUB3 の日本語対応の整備とスマートフォン やタブレット端末の普及により従来では不可能であった利 用方法が可能となってきた。業務マニュアルを EPUB3 で 電子書籍化することによりスマートフォンやタブレット端 末で簡単に読むことが出来る。そして読むだけではなくメ モやしおりを入れ自分用にカストマイズして持ち歩くこと が出来る。ここに新しい業務遂行環境が出現したともいえ る。

### **4.2** 業務マニュアルの **EPUB3** 化による効用 (1) リフロー

スマートフォンやタブレット端末の画面のサイズや文字 の大きさに合わせて表示する 1 行の文字数が自動的に変 更され、1画面の行数も自動的に調整される。そして、1 画面が 1 ページとして目次などが再計算され作成表示され る。どのような画面サイズにも自動的に文字列がリフロー され読みやすく対応できる仕組みである。EPUB3 化するこ とでの最大の利点である。従来の形式(HTML、PDF など) では一度作成されたページの形式は変更出来なかった。

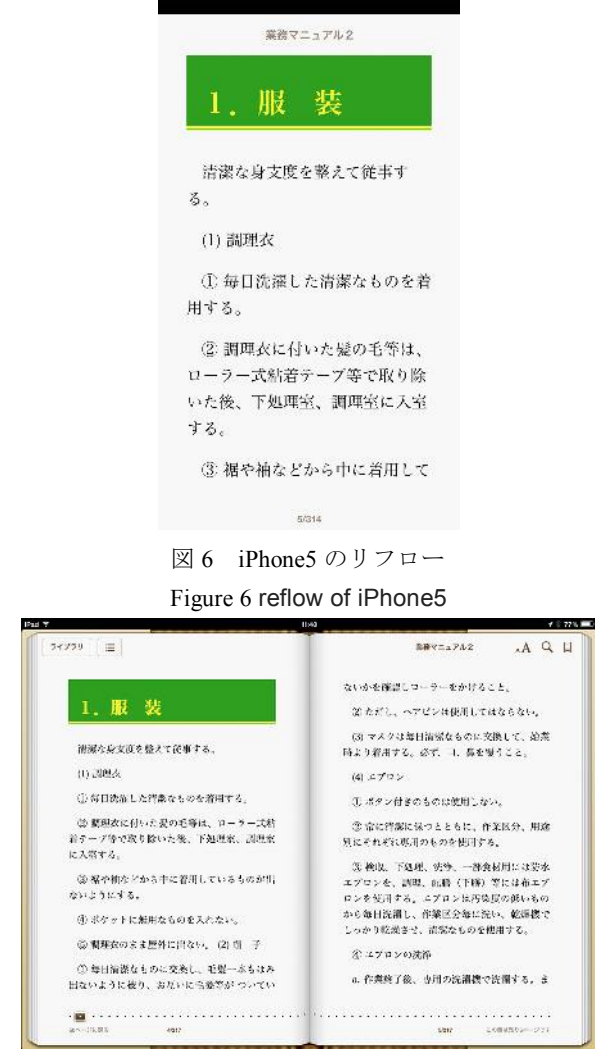

図 7 iPad mini のリフロー Figure 7 reflow of iPad mini

#### (2) 文字の拡大・縮小

文字の拡大縮小が手動操作で行える。その時、当然、リ フローが実施され目次などが再計算される。これにより視 力に応じた文字のサイズが指定できる。また、文字を縮小 することで多くの情報を 1 画面で見る事が出来る。

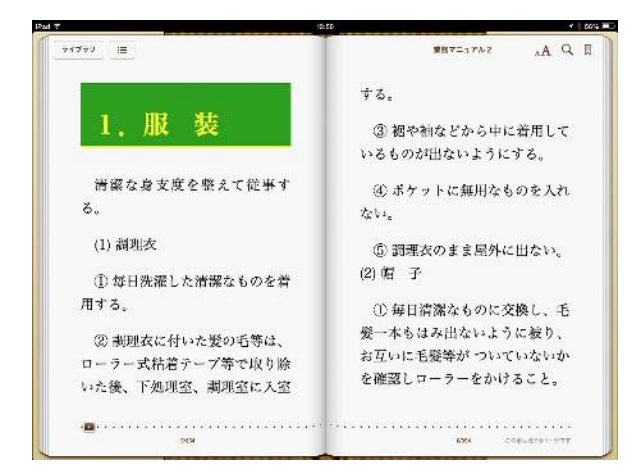

図 8 文字の拡大 Figure 8 Zooming text

### (3) 図の拡大・縮小

EPUB3 文書で表示された図が小さい場合、ダブルタップ すると画面全体に表示される。また、ピンチする事により その画面を更に拡大させたり、縮小させたりすることがで きる。これにより通常画面では見にくい図の詳細もはっき り読むことが出来る。つまり、複雑な図も全体図で表示で

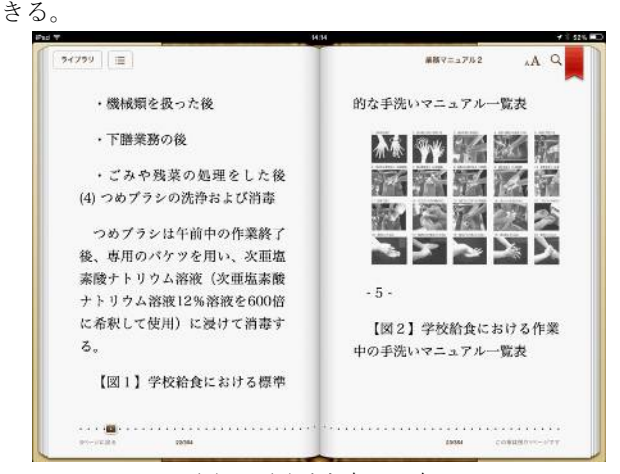

図 9 図が文書の一部

Figure 9 Figure part of the document

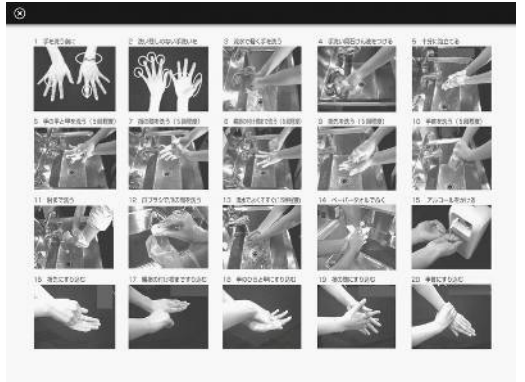

図 10 ダブルタップで拡大 Figure 10 Spread in a double tap

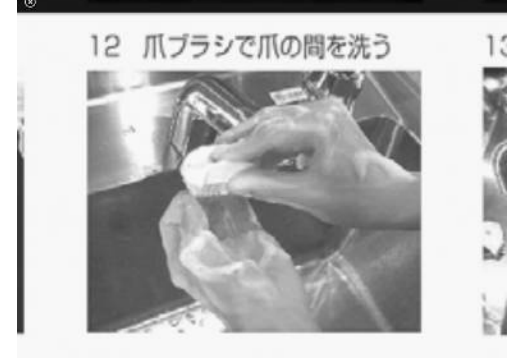

図 11 ピンチで拡大 Figure 11 Spread in a pinch

## (4) 表の拡大・縮小

.

画面が表のサイズより小さいと表の一部しか表示されな い。しかし、この表をダブルタッチすると、表全体が一画 面に表示される。更に、拡大したい場合は、この図をピン チすることで拡大された表が表示される。表が大きく詳細 を見るためにはこの機能が重要である。複数ページにわた る表が一覧できるメリットは大きい。

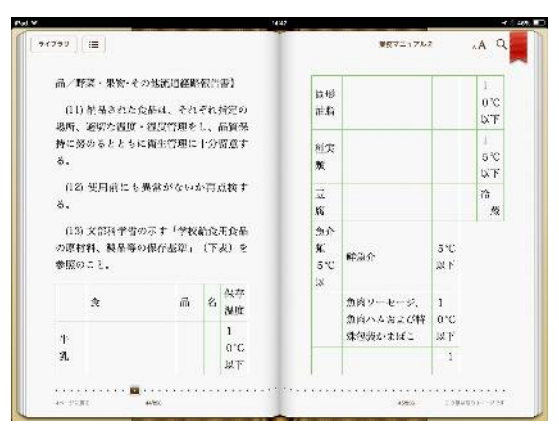

図 12 表が分割 Figure 12 Table is split

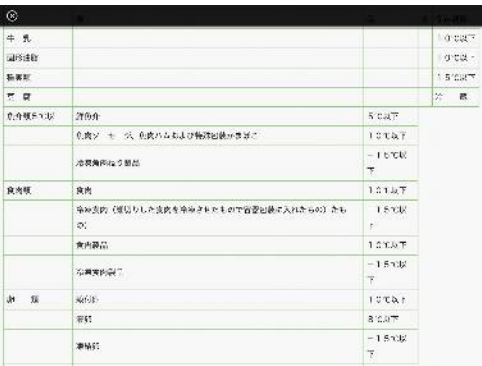

図 13 ダブルタップで一覧表

Figure 13 List in the double tap

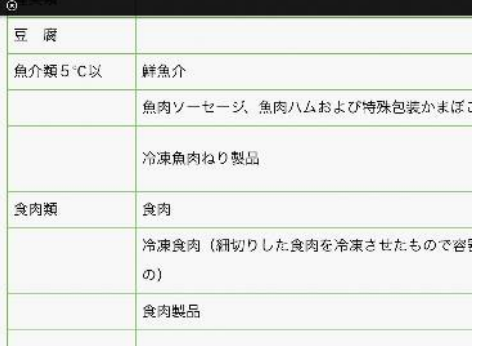

図 14 ピンチで拡大

Figure 14 Spread in a pinch

#### (5) しおりの作成

通常、しおりは読んだところまでを記すものだが、業務 マニュアルでは、複数のしおりを利用して、自分が必要と する部分の業務ですぐオープンしたい個所にしおりを作成 する。しおりはいくつでも作れる。このしおりがしおりの 目次として表示される。これが自分専用の目次となる。

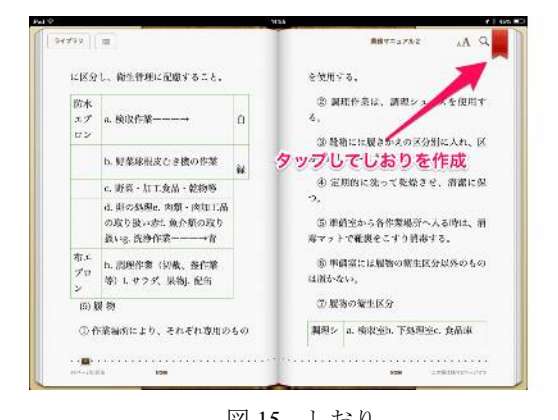

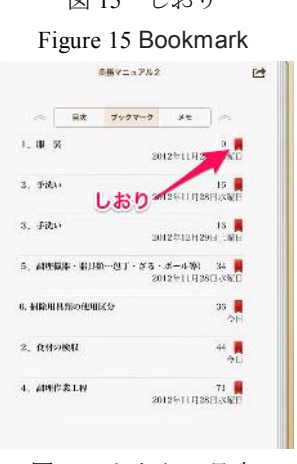

図 16 しおりの目次

Figure 16 Table of Contents bookmark

(6) メモの作成

文書のどこでもメモやアンダーライン、ハイライトを作 成することが出来る。自分独自のコメントや情報をここに 書ける。そしてこのメモもメモの目次として整理され表示 される。これはノウハウの記述にも役立つ。初心者が熟練 者から教えられたノウハウを記述するなどが可能となる。 またこのメモはメールとして送信可能である。改善要請メ ールなど他とのコミュニケーションに使用できる。

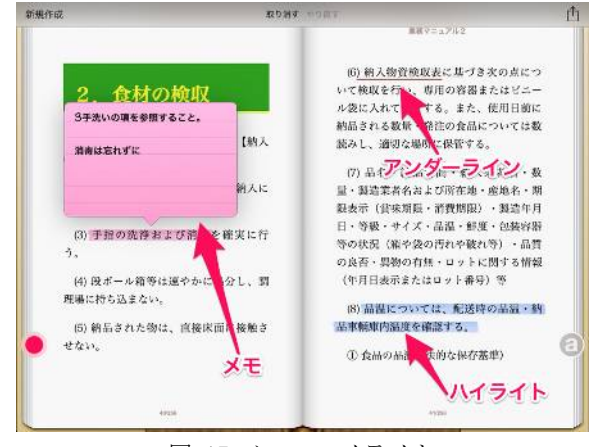

図 17 メモ・ハイライト Figure 17 Note Highlights

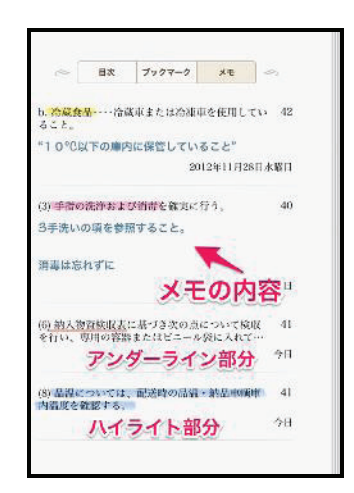

図 18 メモの目次 Figure 18 Table of Contents Note

## (7) クラウドサービスの利用

タブレット端末とスマートフォンはクラウドサービスが利 用できる。iPhone と iPad の場合は、ID が同じであれば 2 つの間で同期が取れる。同期している場合はどちらかの変 更が相手方へ自動的に伝わり同時に変更される。iPhone は 外出先で使用し、iPad は事務所で使用する場合など書いた メモが双方で参照できるので利便性が高くなる。

#### (8) 照度の調整

タブレット端末とスマートフォンは明るい外、もしくは 室内の暗いところ夜間など照度の大きく異なる場所での使 用が多い機器である。この外部の照度に合わせて機器側の 照度を調整する機能がある。この機能により昼夜、明暗の ある場所などでの使用が便利になる。

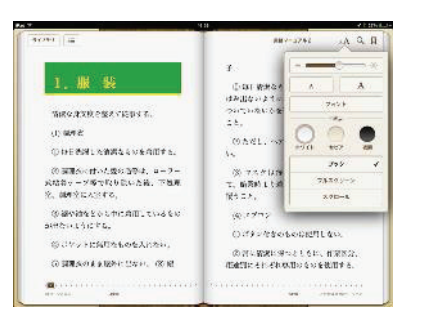

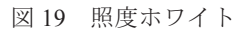

#### Figure 19 White illumination

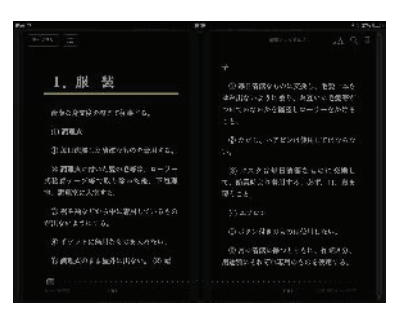

図 20 照度夜間 Figure 20 Illumination at night

## <u>5. 業務マニュアルの EPUB3 への変換</u>

#### 5.1 業務マニュアルの原本は MS-Word 文書が多い

MS-Word 文書を EPUB3 化するためには、MS-Word 文書 の仕様と EPUB3 の仕様を合わせることが必要になる。そ れぞれは異なる仕様でファイルが構成されているが、変換 に際してその問題を認識することで、スムースな変換を実 現することが出来る。MS-Word 文書を EPUB 化するアプリ ケーションは各種あるが、それぞれ性能が異なる。現在、 最も変換しやすいアプリケーションとして、アンテナハウ ス社の CAS-UB<sup>2)</sup>を例として以降の議論を進める。CAS-UB は Web サービスを利用した MS-Word to EPUB3 変換機能を 持っている。同時に PDF,Kindle への変換などいくつかの変 換機能も含有している。今日までのいくつかの試作を通し て経験した注意点は次のようなものである。

### 5.2 MS-Word 文書作成時の注意点

#### (1) MS-Word で作成した表紙

EPUB では採用されない。CAS-UB で別涂簡単に指定す ることが出来る。

#### (2) MS-Word で作成した目次

EPUB では採用されない。EPUB では画面の大きさに合 わせてリフローされた状態の目次をリーダーが自動生成す る。

#### (3) 前書き

対象となる業務マニュアルを読む前に必要となる事柄が あれば記述する。前書きとして EPUB 化される。

#### $(4)$  本文

- 文章のスタイル編集に「見出し」を使用する。これは 必須である。文書を構造化することで初めて変換の規 則が整備され、思い通りの変換が可能となる。
- 文章のスタイル編集で使用する「箇条書き」で4項目 以下は番号を付けない。それ以上はは番号を付ける。 項目の最大は原則7つとする。こうすることで小型画 面でも見やすいものとなる。
- .本文は原則としてテキストのみで記述する。本文中 にアイコンなどのイメージ図を入れると、うまく変換 できない場合がある。
- 文末のリターンは段落のあとのみ、文の途中では行わ ない。EPUBの文章はリフローされるので段落がある とリフローが出来ず読みにくい表示となる。強制改行 (Shift+Enter)の場合は段落とは見なされないので1 つの段落内で改行したい場合に用いる。
- 図は、JPEG,PNG,GIF で作成する。また、図形やクリ ップアートを使用した場合は、関連図形をグループ化 し、これを JPEG に変更して入れ替えておく。図形の 場合は画面のサイズの変化に合わせて、それぞれの位 置関係を正しく表現することは難しい。画像オブジェ クトの書式は「行内表示」にする。文字の回り込みは

使用しない。

- MS-Word 文書ファイルを「Web ページ (フィルター 後)の形式」で保存すると画像が別ファイルで保存さ れ、利用しやすくなる。CAS-UBで画像が自動取り込 みされない場合はこれを利用する。
- 表はセルの結合を用いても EPUB 作成に支障はない。 列は4列以内、行数は最大10行で表を分けるように する。行列が多いと小画面では見づらいためである。
- 章は出来るだけ少ない数にする。節は増やしても良い が名称はわかりやすくする。A4 縦で読むことを前提 にした文書を小画面で見る場合、全体の中で今どの位 置にいるかを見やすくするために必要となる。
- 索引は使用しない。使用する場合は、CAS-UB の索引 機能を利用する。

#### 5.3 EPUB 変換時の注意点

#### (1) 業務マニュアルのマスター文書

MS-Word 文書でマスター文書を保持し、CAS-UB は EPUB3への変換のみを行う。これはマスターの一元化によ り文書の整合性を崩さないためである。

#### (2) MS-Word 文書の仕様

EPUB3 の仕様が異なる部分は出来るだけ整理してお く。変換がうまくいかないだけでなく無用な障害を生みだ すもとになる。

#### (3) 本文以外

CAS-UB に依存すると決めたものを認識しておく。特 に表紙画像、見出しのデザイン、裏表紙などは CAS-UB 側 に依存する。

## 6. 「どこでもマニュアル」 「マイマニュアル」

スマートフォンやタブレット端末は小型軽量であるため、 持ち歩きが可能である。またデータ容量も大きく業務マニ ュアルを相当量持ち歩くことが出来る。近くに無線 LAN や電源がなくとも業務マニュアルを読むことが出来る。業 務マニュアル利用者にとって「どこでもマニュアル」とな る。これは、今まで利用したくても出来なかった層に利用 の機会を提供できるものである。24 時間 365 日、屋内でも 屋外でも、明るくとも暗くとも利用可能となる。雨には要 注意だが。

今までの業務マニュアルの場合、自分専用のしおりを入 れたり、自由にメモを書いたり出来ないことが多かった。 また、ベテランが入れたメモやしおりを共有することもで きなかった.。EPUB3 ではこの双方とも実現できる。つま り、自分用にカストマイズできる。「マイマニュアル」であ る。

この機能は、スマートフォンやタブレット端末の形状が 異なっても追随出来るようになっている。つまり、リフロ 一機能がページ替えや目次の再作成を行うためである。リ フローはリーダーの機能であるため機器の形状が異なって も問題は生じない。

### 7. 迅速な配布と更新

業務マニュアルを PDF ファイルとして、インターネットサ ーバー上に置き、その URL をクリックして自分の PC にダ ウンロードし閲覧する。これが PDF の一般的な配布方法で ある。EPUB マニュアルをスマートフォンやタブレット端 末へダウンロードする場合は、同様の方法をとることも可 能であるが、Dropbox などのクラウドサービスを利用する と更に便利になる。更に、業務マニュアル利用者からの改 善要求と作成者の回答を Evernote のような情報蓄積交換サ ービスを利用すると即時性が高まる。

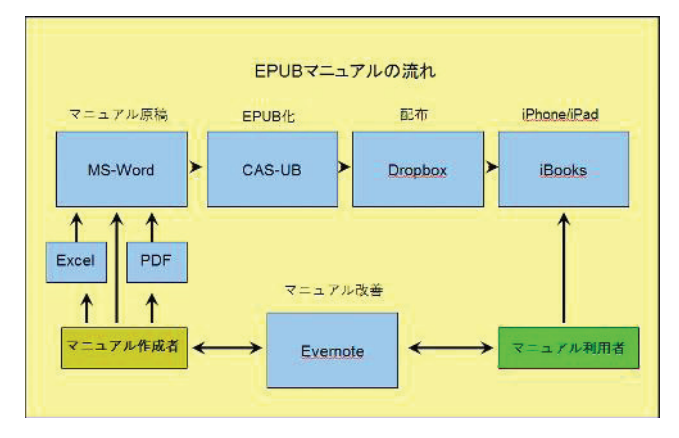

図 21 EPUB の流れ Figure 21 Flow of EPUB

#### 8. 今後の課題

HTML 形式や PDF などで配布·閲覧されることが多かっ た業務マニュアルも、まずは従来の形式に加えてEPUB 化 することで、新たな利便性が獲得できると考えている。し かし、まだ、発展涂上であるため課題も多い。

MS-Word 文書を EPUB3 に変換するソフトウェアやサー ビスの充実が待たれる。有償無償の変換ソフトが複数ある が、まだ機能的にも不十分で使い方も難しい。その中では、 CAS-UBが最も機能的に優れており使いやすい。しかし、 まだ改善の余地が多く慣れが必要である。誰でも使用でき るやさしい変換ソフトウェアの出現を望みたい。

EPUB3 リーダーの機能強化がまだ、不十分である。汎用 リーダーと書店専用リーダーがあり、書店専用リーダーは 業務マニュアル用としては向いていない。書店との通信の みに限定しているものがほとんどである。汎用リーダーは、 まだ機能的に不十分なものが多く、iBooks が最も充実して いる。しかし、複数文書内の検索ができないなど改善が必 要な点もある。

業務マニュアルの配布·更新システムの充実はこれから である。小規模でセキュリティが比較的問われないものは、 既存の Dropbox や Evernote でも十分可能だが、企業として 導入する場合は、セキュリティが保持できる専用の管理シ

#### 情報処理学会研究報告 IPSJ SIG Technical Report

ステムが必要になるだろう。例としてソフトウェア・パー トナー社が販売しているコンテンツ管理システム 3)がある。

業務マニュアルは、企業にとってノウハウのかたまりで ある。高度なセキュリティを必要とする場合は別途専用の システム構築が必要と思われる。

謝辞 ビジネスプラットフォーム革新協議会(BPIA)EPUB マニュアル研究会(座長 木村修三) 4)の平成 25 年度活動 を参考にした。活動に参加された皆様に謹んで感謝の意を 表する。

## 参考文献

- 1) EPUB 3 仕様書・関連文書日本語訳一覧 http://blog.imagedrive.jp/epub3
- 2) アンテナハウス株式会社 CAS-UB

http://www.cas-ub.com/

3)株式会社ソフトウェア・パートナー コンテンツ管理シ ステム

http://www.sp-inc.co.jp/files/5613/5208/9319/CUBE.pdf

4) ビジネスプラットフォーム革新協議会(BPIA)EPUB マニ ュアル研究会

http://b-p-i-a.com/?p=1043

## 付録

#### 付録 **A.1** 更新履歴

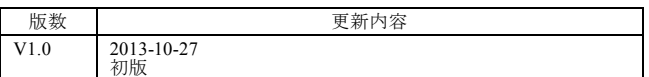